## Utilisation du bouton Fonctions @

Quattro Pro intègre plus de 450 fonctions @. Pour faciliter la saisie des fonctions  $(a)$ , Quattro Pro comprend un bouton Fonctions  $(a)$ . Ce bouton s'affiche sur la ligne de saisie quand vous saisissez ou modifiez le contenu d'une cellule, comme le représente la figure 2-6. Vous pouvez le faire apparaître en cliquant sur la ligne de saisie. Quand vous cliquez sur le bouton Fonctions @, la boîte de dialogue Fonctions, représentée à la figure 2-7 s'affiche à l'écran. Elle contient la liste des catégories de fonctions @ et la liste des fonctions de chaque catégorie. Ainsi, si vous sélectionnez la catégorie Financière – Annuité, la liste de droite contient les fonctions  $(a)$  de cette. catégorie.

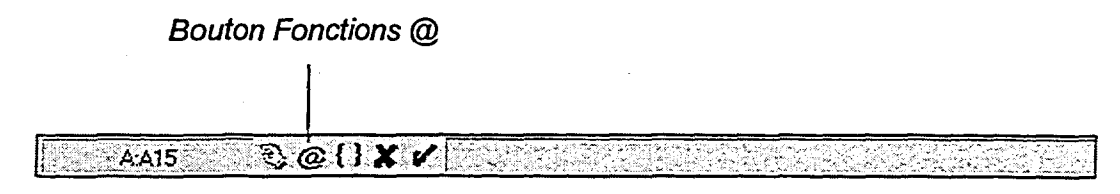

Figure 2-6 : Bouton Fonctions (a)

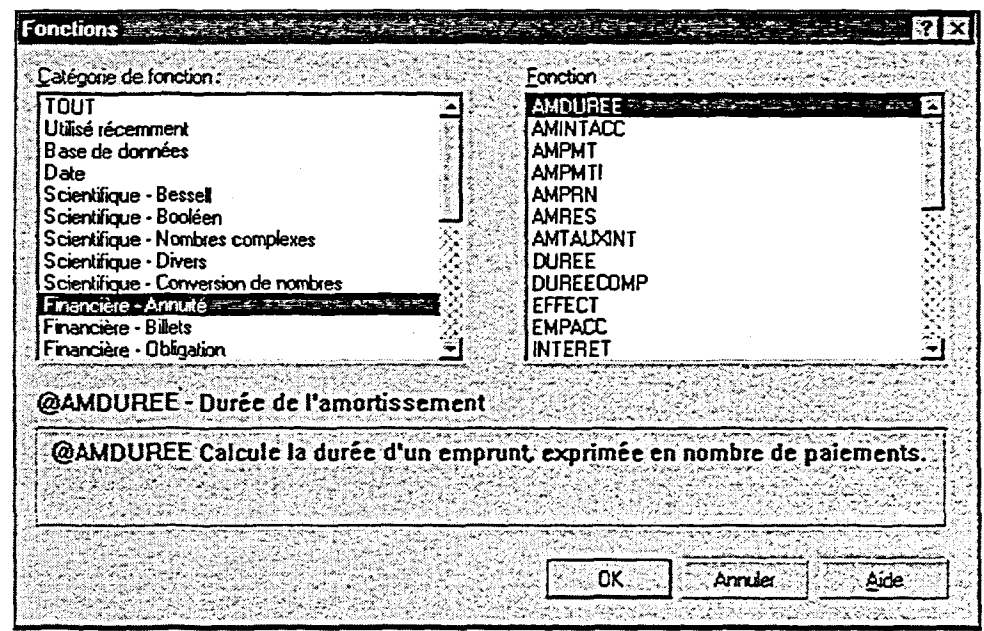

Figure 2-7 : Boîte de dialogue Fonctions